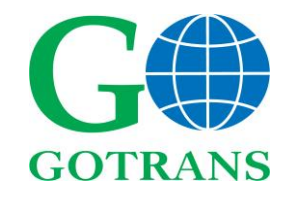

## ООО «ГОУТРАНС»

GOTRANS Ltd.

*Agent for Gondrand Group of companies*

## **[www.gotrans.ru](http://www.gotrans.ru/)**

 127055 Russia, Moscow, Lesnaya str., 43 Business center "Lesnaya 43", office 312 tel: +7 (977) 571 3752 e-mail: info@gotrans.ru

## **Издания ИАТА – Электронная версия**

Для доступа к заказанной публикации вам необходимо зарегистрировать эккаунт на электронной платформе ИАТА: <https://digitalpublications.iata.org/#/user/registration>

После регистрации вам на указанный е-мейл придет ссылка для активации

Проверьте папку спам – письма со ссылками части приходят туда. Если письмо не пришло, и в папке спам его также нет – возможно ваш корпоративный файрволл не пропускает внешние письма со ссылками (были такие случаи) – в этом случае попробуйте другой адрес для регистрации эккаунта.

После активации эккаунта необходимо залогиниться, и далее выбрать раздел Redeem Codes (или Redeem) и ввести высланный электронный ключ.

Ваша публикация доступна онлайн через браузер или оффлайн в приложении 'Bookshelf' eReader. Приложение доступно для операционных систем Windows, Mac, iOS и Android. Информация по установке приложения доступна в вашем эккануте Bookshelf.

To access your IATA publication you will need to log in to an Bookshelf account and use the redeem code. Bookshelf is an eReader eBook platform.

[Create an account.](https://digitalpublications.iata.org/#/user/registration)

[Log in to your account.](https://digitalpublications.iata.org/#/user/signin)

Locate the Redeem Codes (or Redeem) section and enter your redeem code.

Your IATA publication can be accessed online in a browser or offline in the 'Bookshelf' eReader app. The app is available for Windows, Mac, iOS and Android. Log in to your Bookshelf account for information on installing the Bookshelf app.